**Czy można zniknąć z Internetu? To mission impossible. Ale warto spróbować**

**Całkowite usunięcie naszej cyfrowej tożsamości jest zadaniem niezwykle trudnym, a często wręcz niewykonalnym. Możemy jednak wykonać szereg działań, które pomogą nam lepiej zadbać o prywatność i bezpieczeństwo w sieci.**

Jedno ze znanych powiedzeń głosi, że [Internet](https://next.gazeta.pl/internet/0,0.html#anchorLink) przypomina studnię: **to, co raz tam wpadnie - zostaje już na zawsze.** Po zakamarkach sieci w każdej sekundzie krążą miliony botów (tzw. *crawlerów*), które na bieżąco indeksują wrzucane do Internetu informacje, aby te za chwilę mogły pojawić się w wynikach Google oraz innych wyszukiwarek.

Często nie zdajemy sobie sprawy, że za dostęp do "darmowych" serwisów, takich jak Facebook, Instagram czy Google Photos "płacimy" danymi osobowymi, które stają się coraz cenniejszą walutą. Nie czytamy również regulaminów usług i nie korzystamy z oferowanych przez poszczególne serwisy ustawień prywatności, przez co narażamy się na ataki phishingowe bądź kradzież tożsamości.

W efekcie informacje na nasz temat znajdują się dziś na wielu serwerach i w dziesiątkach, a może setkach i tysiącach baz danych. Co gorsza, ich późniejsze **usunięcie jest bardzo trudne, a w wielu przypadkach praktycznie niemożliwe.**

**Czy można więc całkowicie zniknąć z sieci? Prawdopodobnie nie.** Dla większości z nas mleko już się rozlało. Możemy jednak spróbować usunąć część naszych cyfrowych śladów i lepiej zadbać o to, aby nie pozostawiać przy tym kolejnych

Warto również pamiętać, że naszym sprzymierzeńcem w walce o większą prywatność w sieci **są przepisy RODO**, które od kilku lat obowiązują na terenie Unii Europejskiej. To właśnie **one zmusiły Internetowych gigantów,** aby oddali w nasze ręce szereg narzędzi, które pozwalają na lepsze zarządzanie ustawieniami prywatności i bezpieczeństwa.

## **1. Usuń lub dezaktywuj swoje konta w sieciach społecznościowych**

Nie ma wątpliwości, że żyjemy dziś w erze **mediów społecznościowych**, a liczba tego rodzaju "pożeraczy danych osobowych" na przestrzeni ostatnich lat rośnie niemal lawinowo. **Facebook**, **Instagram**, **TikTok**, **X**, **Pinterest**, **YouTube**, **Messegner**, **LinkedIn**, **Snapchat**, **Reddit** kolejne nazwy popularnych social mediów można wymieniać niemalże w nieskończoność Jeśli masz konto na którejś z tych platform, ale już go nie potrzebujesz, to koniecznie je usuń, bądź chociaż dezaktywuj. Jeśli jednak musisz lub chcesz dalej z nich korzystać, to zapoznaj się z oferowanymi przez te usługi **ustawieniami prywatności**. Pamiętaj, że możesz ukryć określone informacje przed innymi

użytkownikami.

Proces usunięcia konta na każdej z tej platform wygląda dość podobnie. Posłużmy się tu więc przykładem **Facebooka**, czyli wciąż najpopularniejszego [serwisu społecznościowego](https://next.gazeta.pl/serwisy-spolecznosciowe#anchorLink).

Aby trwale usunąć konto na Facebooku:

- Kliknij zdjęcie profilowe w prawym górnym rogu Facebooka.
- Kliknij kolejno Ustawienia i prywatność oraz Ustawienia.
- Kliknij opcję Twoje informacje na Facebooku.
- Kliknij opcję Dezaktywacja i usunięcie.
- Wybierz Usuń konto i kliknij Przejdź do usuwania konta.
- Kliknij Usuń konto, wprowadź hasło i kliknij Kontynuuj.

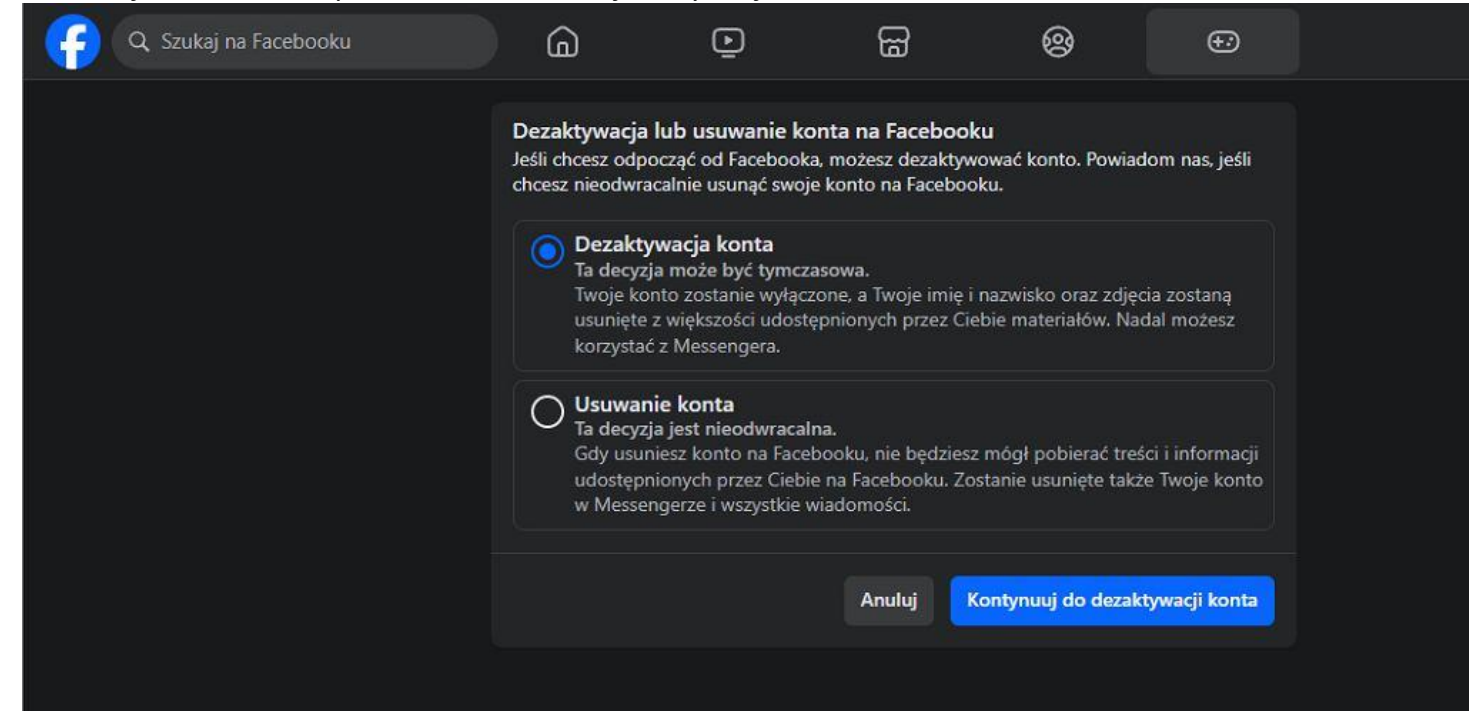

## Facebook fot. DM

Możesz też skorzystać z linku, [który umożliwi ci bezpośrednie przejście do sekcji dezaktywacji/usunięcia](https://www.facebook.com/deactivate_delete_account)  [konta](https://www.facebook.com/deactivate_delete_account). Jeśli masz problem ze znalezieniem opcji usunięcia konta w **danym serwisie Internetowym, to skorzystaj z wyszukiwarki Google i wpisz w niej frazy**: "Usunięcie konta" + "<NAZWA\_SERWISU>"

Warto również pamiętać, że zarówno Facebook, jak i inne platformy społecznościowe są zobowiązane, aby dać użytkownikom możliwość:

- 1. **Pobrania wszelkich informacji zgromadzonych na ich temat**
- 2. **Przeniesienia naszych danych do innych usług**

W przypadku wspomnianego Facebooka obydwie opcje znajdziesz w sekcji **Twoje informacje.**

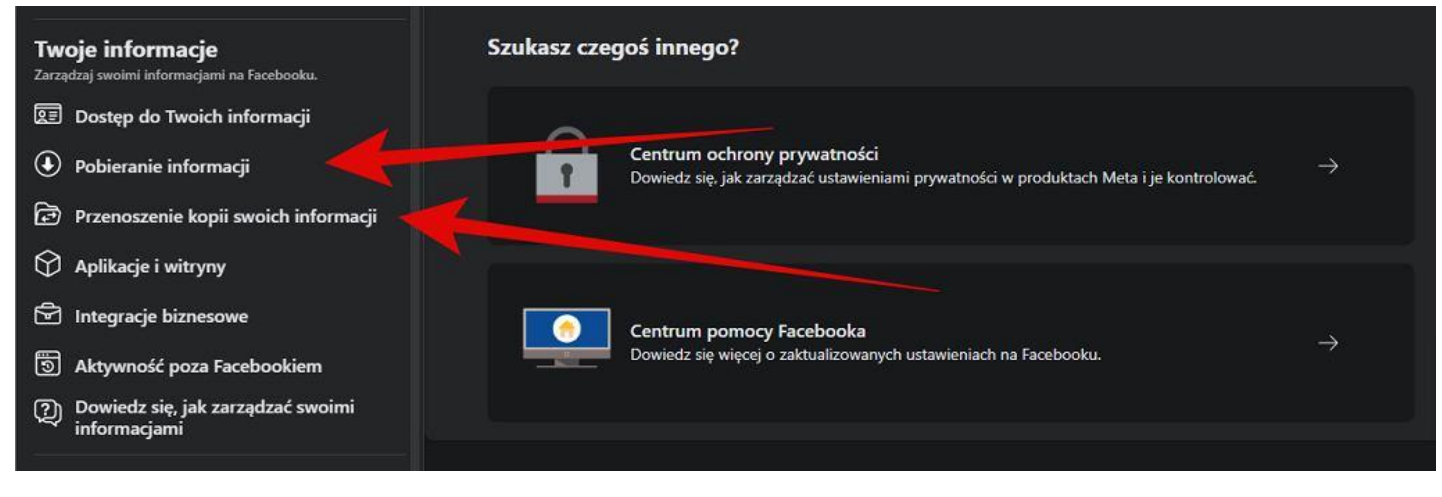

Facebook fot. DM

#### **2) Usuń niepotrzebne konta w sklepach Internetowych i innych serwisach**

Bardzo możliwe, że posiadasz konta w wielu sklepach Internetowych, o których istnieniu już nie pamiętasz. Tu z pomocą mogą przyjść tzw. wiadomości powitalne, które tego rodzaju serwisy wysyłają tuż po założeniu konta. Zaloguj się na swoją skrzynkę e-mail i w wyszukiwarce wpisz takie frazy, jak "Witamy", "Zaloguj się", Zarejestruj się", "Nowe konto" itd. Zapisz nazwy serwisów, z których już nie korzystasz. Następnie zaloguj się na te konta, w celu ich usunięcia. Nie pamiętasz hasła? Skorzystaj z opcji jego przypomnienia/resetu.

Sytuacja wygląda gorzej, gdy konto założyłeś **na adres e-mail, do którego nie masz już dostępu.** W tym wypadku jedyną opcją jest bezpośredni kontakt z administracją danego serwisu i wysłanie prośby o usunięcie konta.

Pamiętaj też, że wiele sklepów nie wymaga już od użytkowników zakładania konta. **Jednorazowy zakup możesz często wykonać bez konieczności logowania.** Nie musisz też zostawiać danych swojej karty płatniczej, gdyż praktycznie każdy sklep Internetowy oferuje dziś możliwość płatności BLIK-iem.

#### **3) Usuń swoje dane z wyszukiwarki Google**

Google już wiele lat temu **uruchomiło funkcję, dzięki której użytkownicy mogą zwrócić się z prośbą o usunięcie danych na ich temat z wyszukiwarki.** Gigant nie zrobił tego oczywiście z własnej woli. Zmusił go do tego wyrok Trybunału Sprawiedliwości Unii Europejskiej w sprawie tzw. **"prawa do bycia zapomnianym".**

Formularz prośby o usunięcie danych osobowych z Google [znaleźć można w](https://reportcontent.google.com/forms/rtbf?visit_id=638314001624775001-2810713657&rd=1) tym miejscu. W formularzu należy wpisać m.in. imię i nazwisko, swój adres e-mail, a także konkretny link z wyszukiwarki, który naszym zdaniem powinien zostać usunięty.

# Wskaż dane osobowe, o których usunięcie prosisz, i podaj ich lokalizację

Jeśli zgłaszasz naruszenie prawa z kilku powodów, poniżej podaj tylko pierwszy z nich. Nastepnie kliknij link "Dodaj nowa grupe" pod polami tekstowymi, by wstawić kolejny powód.

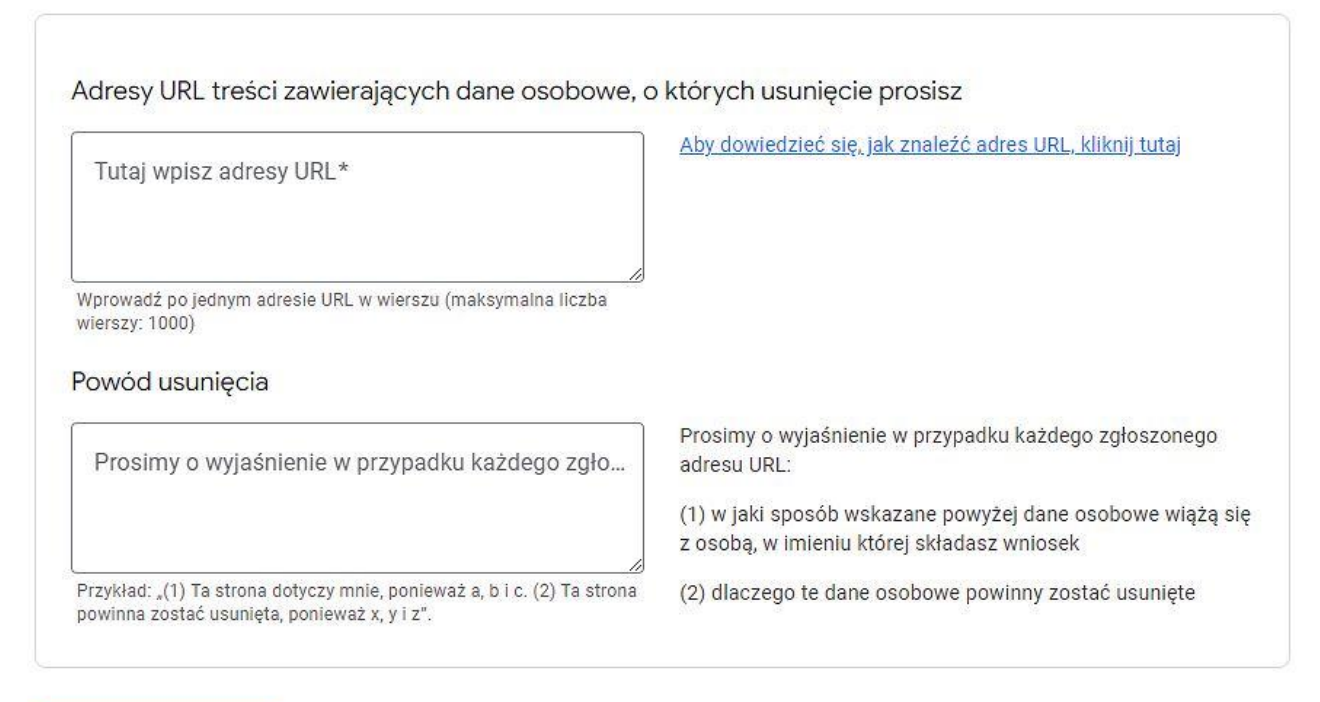

Dodaj nową grupę

#### Formularz usunięcia danych z Google fot. DM

Google prosi też o krótkie wyjaśnienie, dlaczego uważamy, że dana strona nie powinna być indeksowana w wyszukiwarce (np. narusza nasze dobra osobiste). Aby złożyć wniosek, musimy dołączyć do niego cyfrową kopię dokumentu tożsamości.

Jeśli Google odrzuci nasz wniosek, możemy odwołać się od tej decyzji do **krajowego nadzorcy ochrony danych osobowych.** W przypadku Polski jest to Urząd Ochrony Danych Osobowych (UODO).

## **4) Zwróć się ze skargą do UODO**

Warto przy tym pamiętać, ze **usunięcie linku z wyszukiwarki Google nie oznacza, że dana treść znika z sieci.** Nie można znaleźć jej w wyszukiwarce, ale wciąż znajduje się na jakimś serwerze. Jeśli chcemy, aby nasze dane zostały usunięte z konkretnej strony Internetowej, to musimy zwrócić się z prośbą o ich usunięcie bezpośrednio do jej administratora.

Jeśli nasza prośba nie zostanie uwzględniona, to - tak jak w przypadku danych w Google - także możemy skorzystać z pomocy UODO - [odpowiednie formularze znajdziesz w tym miejscu.](https://uodo.gov.pl/pl/526/2464)

**W przypadku naruszenia przepisów o ochronie danych osobowych, osoba, której dane dotyczą, może złożyć skargę do Prezesa Urzędu Ochrony Danych Osobowych. Po przeprowadzeniu postępowania w sprawie, Prezes Urzędu – jeżeli doszło do naruszenia – w drodze decyzji administracyjnej nakazuje przywrócenie stanu zgodnego z prawem** - czytamy na stronach Urzędu Ochrony Danych Osobowych.

# **5) Zdecyduj, jakie informacje na twój temat może zbierać Google**

Google to nie tylko wyszukiwarka, ale szereg innych popularnych usług, w tym np. **Google Maps, Google**  Photos czy też Gmail. Wszystkie te usługi zbierają na nasze temat informacje. Jeśli chcesz wiedzieć, co dokładnie na twój temat wie gigant z Mountain View, koniecznie odwiedź stronę Zarządzanie aktywnością w Google, [którą znajdziesz w tym miejscu.](https://myactivity.google.com/activitycontrols?settings=youtube)

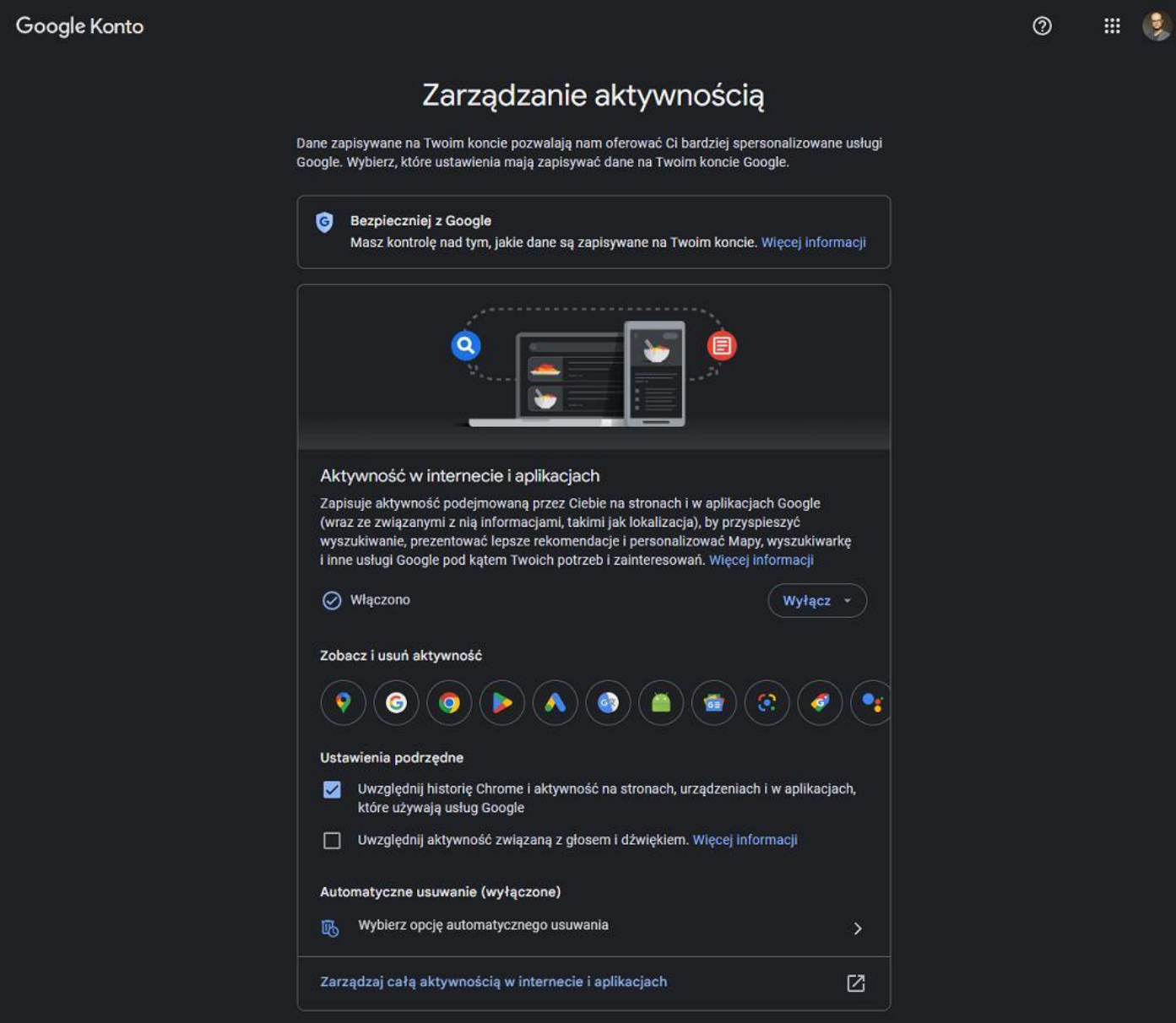

## Google fot. DM

Z jej poziomu możesz np. wyłączyć zapisywanie historii swoich wyszukiwań w Google oraz na YouTube, a także wyłączyć zapisywanie na koncie informacji na temat lokalizacji zbieranych przez Google Maps.

## **6) Wypisz się z newsletterów i list mailingowych**

Rejestrując się w danym serwisie często "z automatu" jesteśmy wpisywani na jego listę mailingową czy też newsletter. **Z tego rodzaju subskrypcji możemy oczywiście się wypisać.** Nadawca takiego e-maila jest zobowiązany, aby na końcu wiadomości zamieścić link do rezygnacji z usługi. Zazwyczaj jest on opatrzony nazwą "Zrezygnuj z subskrypcji", "Wypisz się" bądź "Unsubscribe".

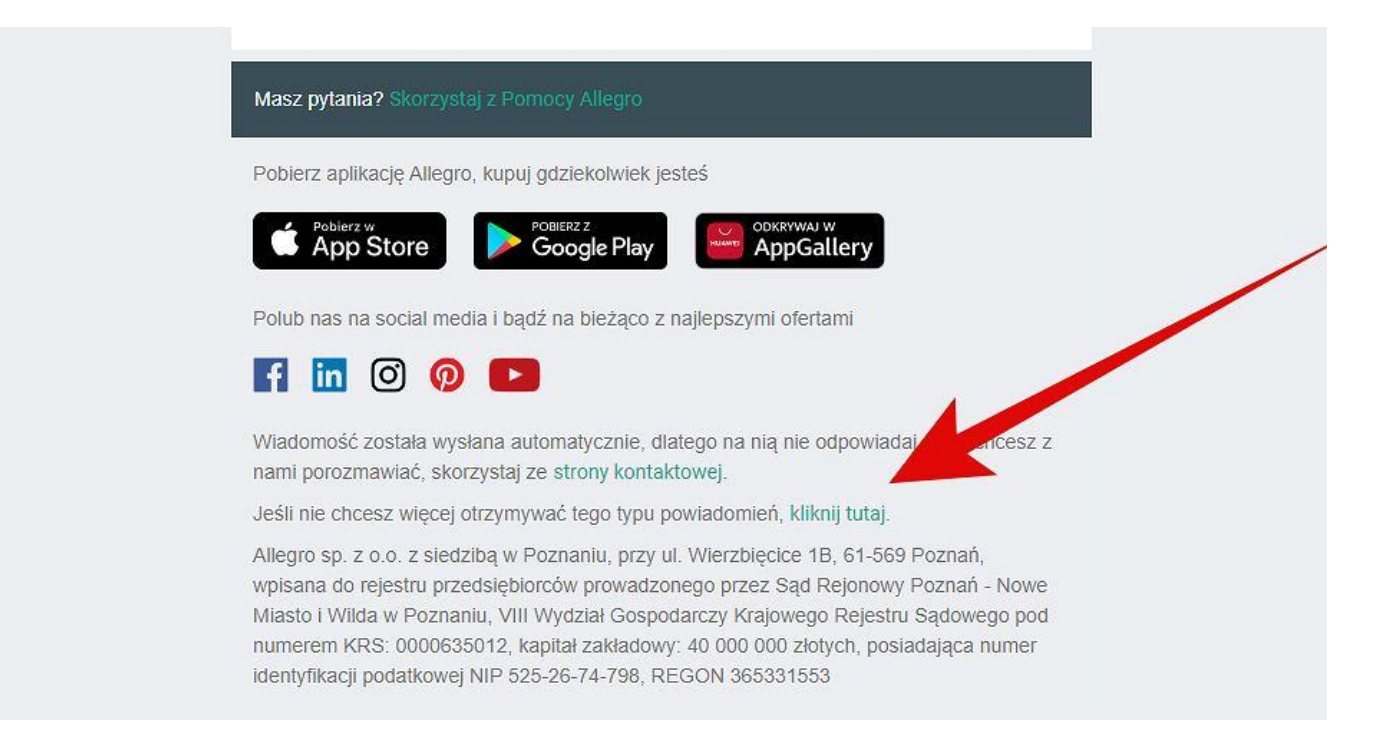

#### Allegro fot. DM

## **7) Usuń swoje dane z baz danych operatorów telekomunikacyjnych**

Podpisując umowę z bankiem, operatorem telefonii komórkowej czy dostawcą Internetu, często proszeni jesteśmy o wyrażenie zgody na "przetwarzanie naszych danych osobowych w celach marketingowych". Bardzo często "nagrodą" za wyrażenie takiej zgody jest np. zniżka na abonament.

Warto przy tym pamiętać, że takowej zgody nie wyrażamy na zawsze i możemy ją w każdej chwili wycofać. Aby tego dokonać, należy skontaktować się z Biurem Obsługi Klienta danego operatora. Oczywiście, jeśli uzyskaliśmy wcześniej jakiś rabat w zamian za zgodę na przetwarzanie danych, to być może będziemy musieli go zwrócić (w części lub w całości).

## **8) Sprawdź, czy nie padłeś ofiarą wycieku danych**

W ostatnich latach mieliśmy do czynienia z dziesiątkami, jeśli nie setkami **poważnych wycieków danych, których ofiarami padali użytkownicy popularnych usługi Internetowych.** Z jednym z takich wycieków mieliśmy do czynienia w maju br., gdy w sieci Tor na jednym z forów pojawił się **plik zawierający miliony rekordów z loginami i hasłami do serwisów Facebook, Allegro, gov.pl, Onet Poczta, Poczta WP, sklepów x-kom i Morele oraz banków mBank i ING.**

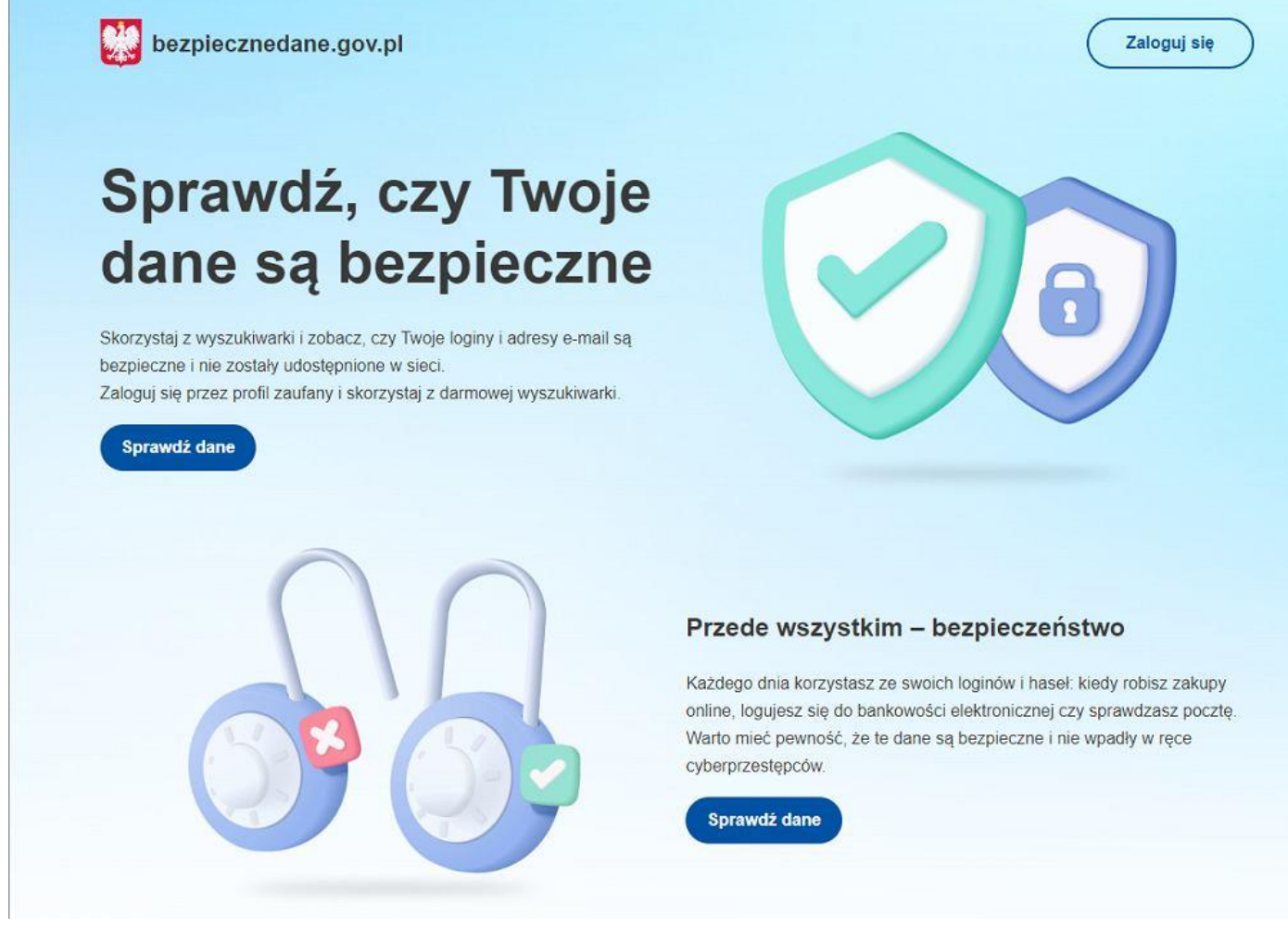

Strona resortu cyfryzacji fot. DM

W odpowiedzi, polskie Ministerstwo Cyfryzacji uruchomiło stronę [bezpiecznedane.gov.pl,](https://bezpiecznedane.gov.pl/) na której możemy sprawdzić, czy czy nasze loginy i hasła znalazły się w wycieku. Jedyne, co trzeba zrobić to zalogować się tam poprzez Profil Zaufany, a następnie wpisać login lub adres e-mail, z których korzystaliśmy do logowania się w serwisach jednej z firm, z których wykradziono poufne informacje.

Możemy też sprawdzić, czy w przeszłości padliśmy ofiara jednego z **globalnych wycieków danych**. Tu z pomocą przychodzi serwis [haveibeenpwned.](https://haveibeenpwned.com/)com, za stworzenie którego odpowiada Troy Hunt, znany ekspert ds. bezpieczeństwa oraz były pracownik Microsoftu.

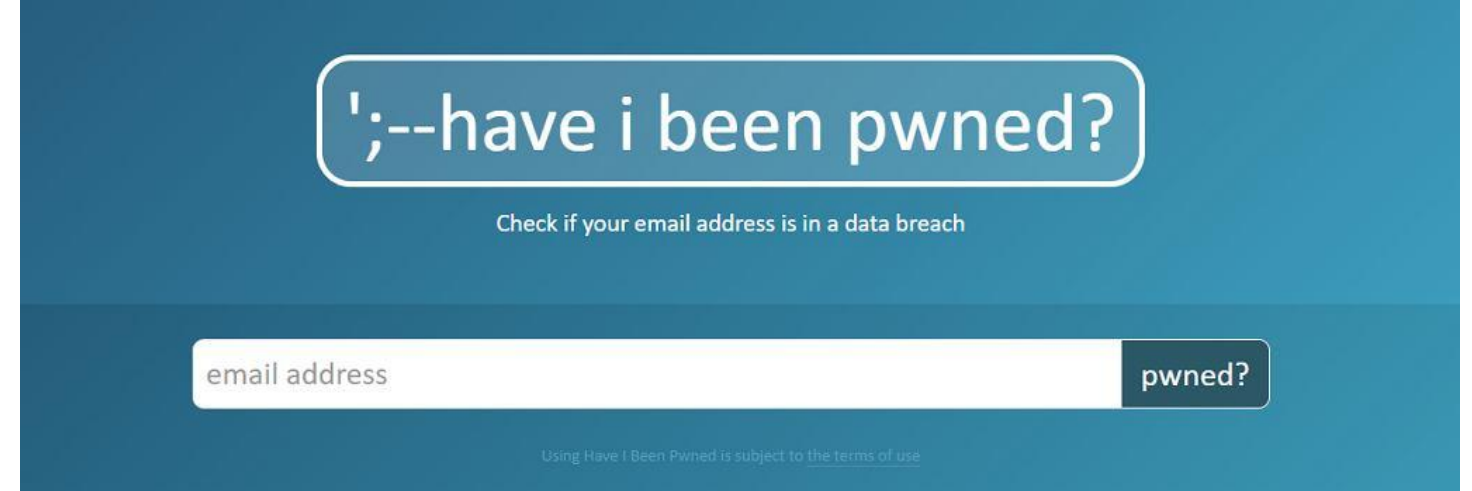

https://haveibeenpwned.com/ fot. DM

**Wystarczy wpisać w wyszukiwarce nasz adres e-mail,** a haveIBeenPwned wygeneruje dla nas listę serwisów, z których mogły wyciec nasze dane. Co więcej, w tym tygodniu udostępniono też funkcję wyszukiwania po numerze telefonu (podajemy go w formacie +48 XXX XXX XXX).

No dobrze, ale dlaczego mielibyśmy zaufać Troy'owi Huntowi i **wpisać na jego stronie nasz e-mail bądź numer telefonu.** To zasadne pytanie. Warto jednak zaznaczyć, że Troy Hunt to osoba, która cieszy się w branży powszechnym zaufaniem i dużą renomą. Twórca strony wielokrotnie zaznaczał także, że HaveIBeenPwned nie gromadzi żadnych informacji na temat użytkowników.

#### **9) Korzystaj z VPN i szyfrowania plików**

Wbrew obiegowej opinii sieci VPN nie są "peleryną-niewidką", która pozwala na **całkowite ukrycie naszej sieciowej aktywności przed innymi.** Nie zmienia to jednak faktu, że tego rodzaju usługi mogą okazać się dodatkową warstwą ochronną, która wzmacnia naszą prywatności.

VPN to skrót od **virtual private network, czyli wirtualnej sieci prywatnej.** W ramach VPN tworzony jest wirtualny tunel, który łączy komputer odbiorcy (użytkownika) z siecią nadawcy (firmy odpowiedzialnej za dane rozwiązanie VPN).

Tunel ten - choć w rzeczywistości znajduje się w sieci publicznej (internecie) - jest prywatnym połączeniem między odbiorcą i nadawcą, **dlatego też teoretycznie nikt z zewnątrz nie jest w stanie podejrzeć**, jakie dane są nim przekazywane. Pod warunkiem oczywiście, że połączenie jest odpowiednio zabezpieczone (szyfrowane).

Jeśli zdecydujemy się na skorzystanie z usługi VPN, to wybierzmy taką, **która nie zbiera żadnych informacji na temat użytkowników (w tym logów)**. Okazuje się bowiem, że - [jak wynika z analizy](https://next.gazeta.pl/next/7,151243,30160246,najciemniej-pod-latarnia-nawet-8-na-10-aplikacji-vpn-lamie.html) firmy PrivatyTutor aż 8 na10 [aplikacji](https://next.gazeta.pl/aplikacje#anchorLink) VPN łamie przepisy RODO.

#### **10) Wyłącz usługi lokalizacji w smartfonie**

Wiele popularnych aplikacji prosi nas o wyrażenie zgody na udostępnianie naszej aktualnej lokalizacji. O ile w niektórych przypadkach jest to niezbędne do poprawnego działania danej usługi (np. gdy korzystamy z Map Google podczas jazdy autem), o tyle wielu sytuacjach jest to prośba zdecydowanie na wyrost.

Zarówno w przypadku smartfonów z [Androidem,](https://next.gazeta.pl/next/0,114763.html?tag=android#anchorLink) jak i iOS w ustawieniach systemu **możemy samodzielnie włączyć lub wyłączyć usługi lokalizacyjne dla każdej pojedynczej aplikacji.**

**11 Zmień wyszukiwarkę Internetową**

Na Google'u świat się nie kończy. Serio. Istnieją wyszukiwarki, które znacznie lepiej radzą sobie z dbaniem o prywatność użytkowników. Można tu wymienić chociażby [popularne DuckDuckGo.](https://duckduckgo.com/)

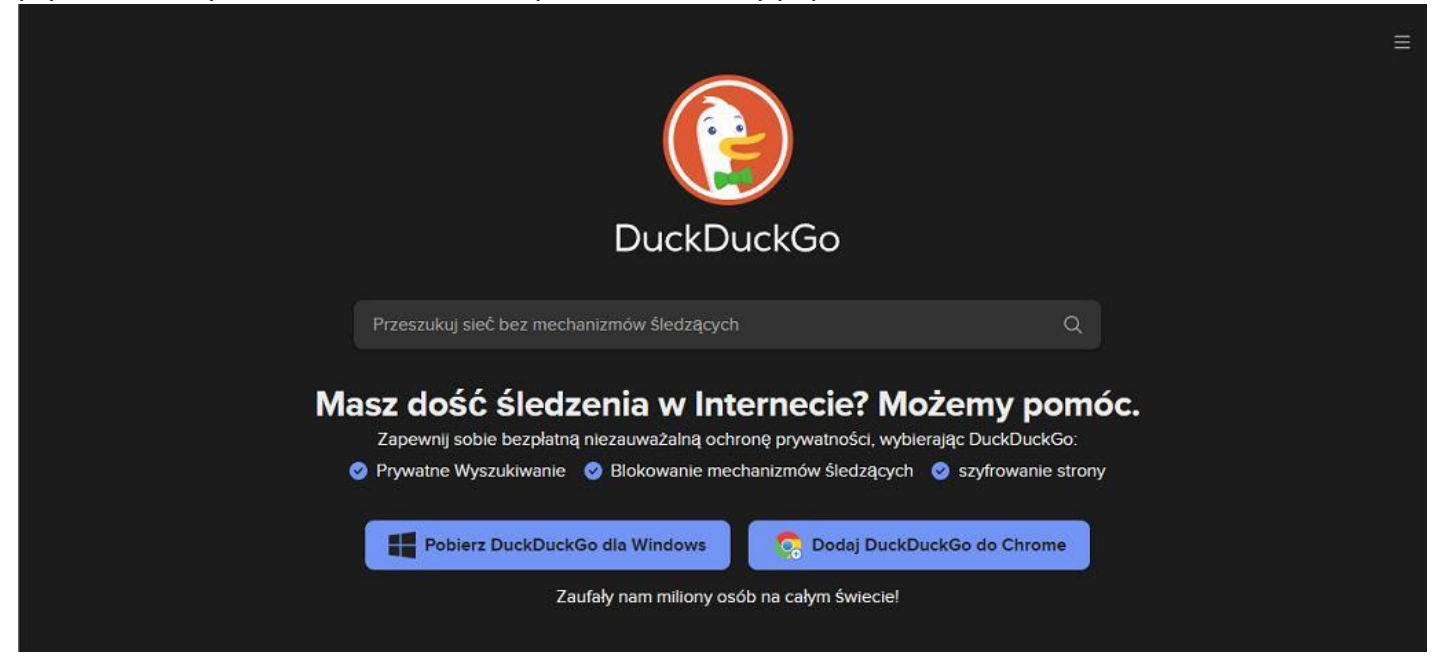

## DuckDuckGo fot. DM

# **12) Pomyśl zanim coś napiszesz i opublikujesz**

Naszym największym sprzymierzeńcem w walce o prywatności w sieci jest jednak zdrowy rozsądek. Tak, wiem, że brzmi to banalnie, **ale nic nigdy nie zastąpi chwili zastanowienia się i refleksji przed wciśnięciem przycisku "publikuj".**

W ostatnich latach byliśmy świadkami wielu wpadek i skandali z udziałem polityków i celebrytów, w których to główną rolę odegrał wpis na Twitterze, zdjęcie na Facebooku, czy film wrzucony na Instagrama. Znamy przykłady osób, których zawodowe kariery zostały zrujnowane przez wpis opublikowany lata wcześniej.

Bezmyślność ma swoją cenę. A w internecie tę cenę często płacimy podwójnie.